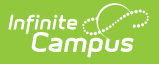

# **BIE ISEP Allotment Report**

Last Modified on 03/11/2024 8:44 am CDT

Tool Search: BIE ISEP Allotment Report

[Report](http://kb.infinitecampus.com/#report-logic) Logic | [Report](http://kb.infinitecampus.com/#report-editor) Editor | [Generating](http://kb.infinitecampus.com/#generating-the-extract) the Extract | [Understanding](http://kb.infinitecampus.com/#understanding-the-isep-allotment-report%C2%A0) the ISEP Allotment Report | ISEP [Allotment](http://kb.infinitecampus.com/#isep-allotment-totals-for-all-schools-report) Totals for all Schools Report | [Understanding](http://kb.infinitecampus.com/#understanding-the-isep-allotment-report-csv) the ISEP Allotment Report (CSV)

The BIE ISEP Allotment Report is used to allocate congressionally appropriated funds to Bureau of Indian Education-funded schools (based on all Instructional and Residential calendars combined).

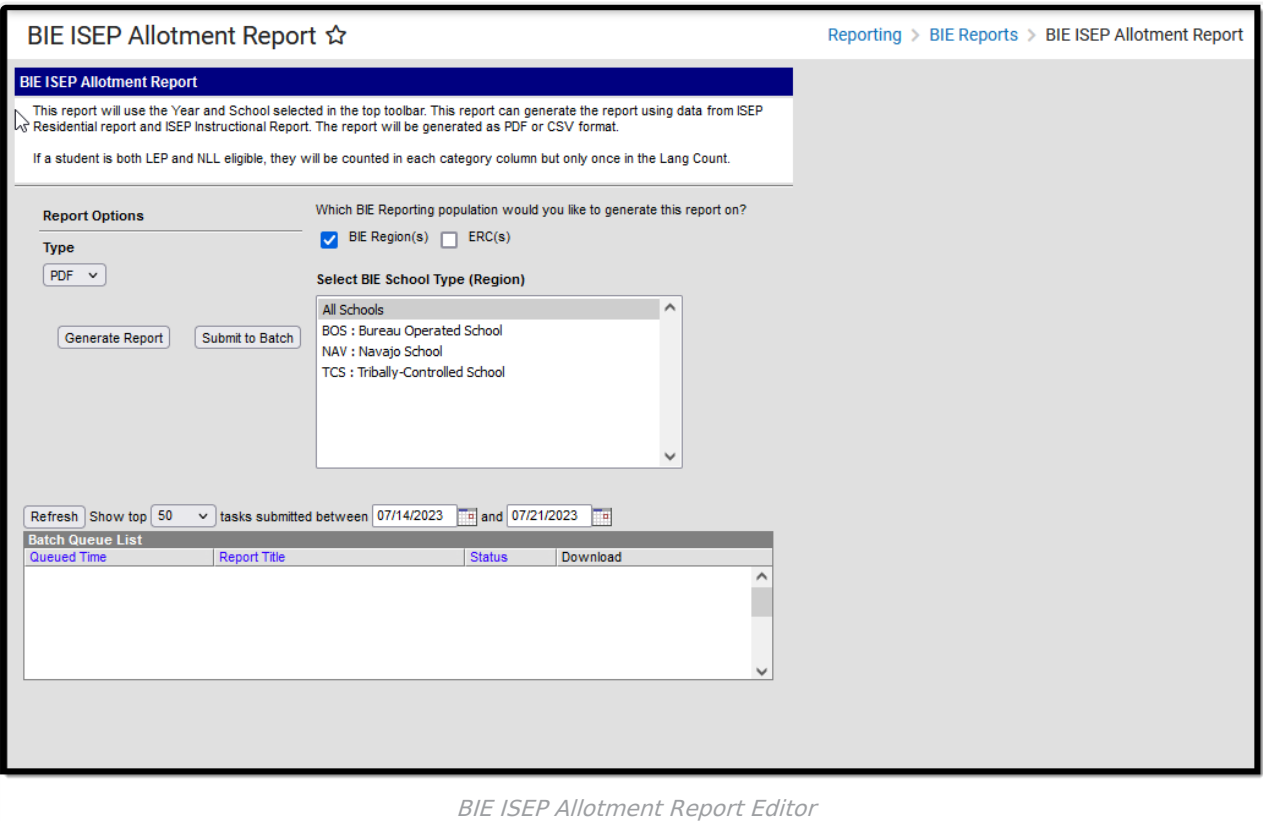

## **Report Logic**

This extract uses the following reporting logic.

- When this report is run for a school with multiple calendars, all calendars are combined into one report.
- All student data is pulled from the ISEP Certification table.
- ISEP Mgmt data (Isolation Factor, School Board Training, Residential Type) is pulled at the time the report is generated.

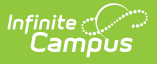

- Enrollment records determined to be ineligible in the Certification process are not included in the report.
- All counts throughout the report are unduplicated student counts.
- If a student has multiple eligible enrollment records in multiple grades, the student is included with the counts for the grade level they in which they were most recently enrolled for the year selected. ADM is separated for each grade in which the student has been enrolled.
- Each section of the report is grouped by students in KG, 1-3, 4-6, 7-8, 9-12 and totals for all grades.
- All calculations are rounded to two decimal places.
- Weights used throughout the report are hard-coded values. Weight values do not change from year to year.
- Residential/ B weights pull the Residential Type (4 Nights or 5-7 Nights) from the ISEP Mgmt table to determine which weight applies for the year/ school being reported.

## **Report Editor**

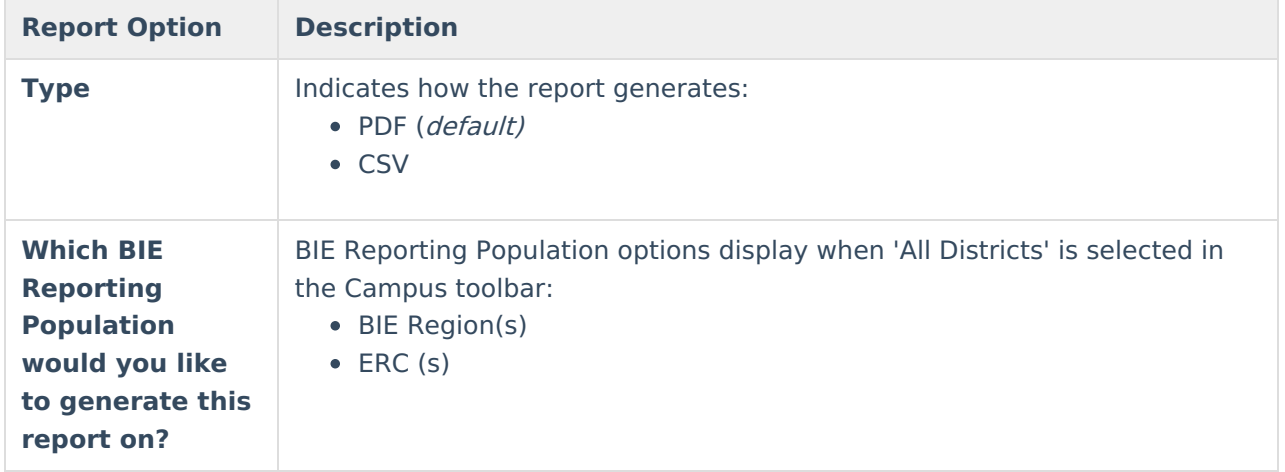

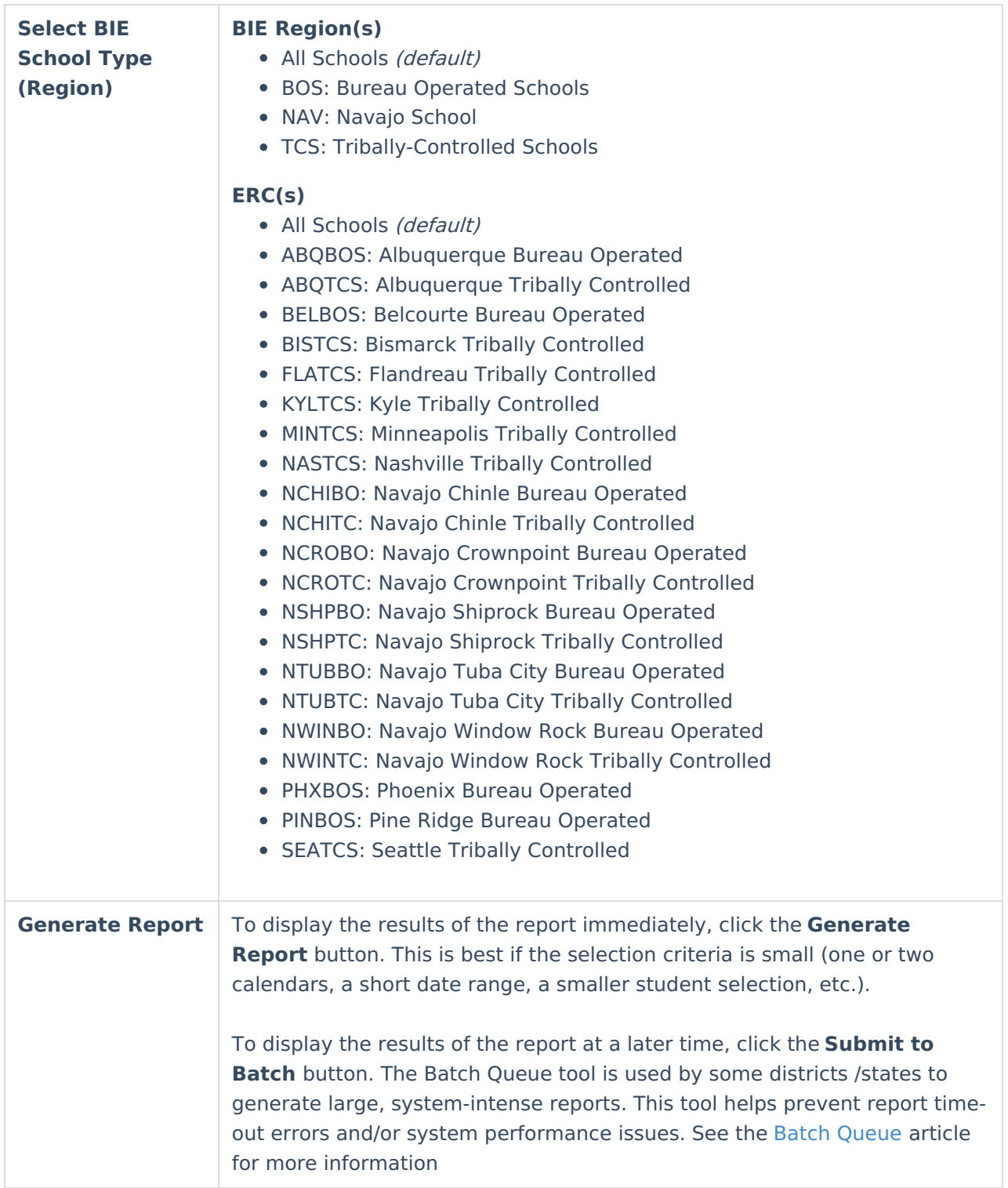

# **Generating the Extract**

- 1. Select the **Type** (CSV or PDF).
- 2. The school(s) included in the report are determined based on the **District** and **School** value selected in the Campus toolbar. If 'All Districts' is selected, the **Select BIE School Type (Region)** field appears, allowing State Edition users to determine which BIE Region or ERC schools to include in the report.
- 3. Click the **Generate Report** button. The report appears in a separate window in the

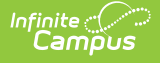

designated format.

4. Click the **Submit to Batch** button to send the extract to the Batch Queue. Batch Queue functionality provides the ability to schedule when the extract is generated and reduces the amount of impact generating the report has on system performance.

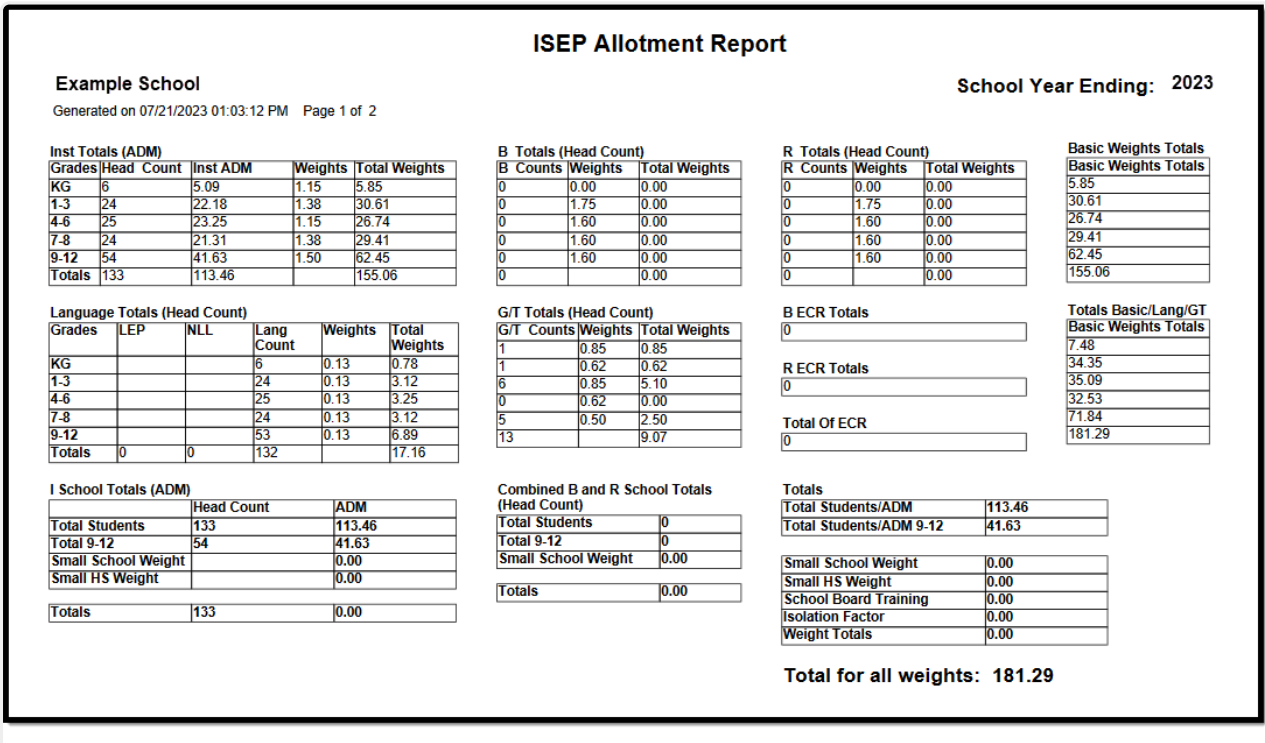

ISEP Allotment Report - PDF Format

## **Understanding the ISEP Allotment Report**

## **Inst Totals (ADM)**

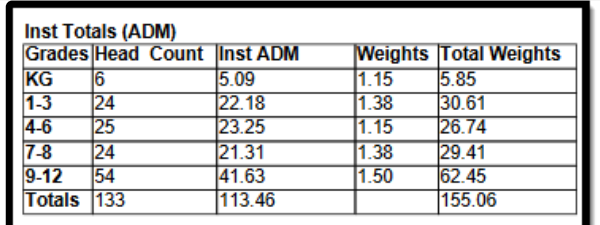

ISEP Allotment Report - Inst Totals (ADM)

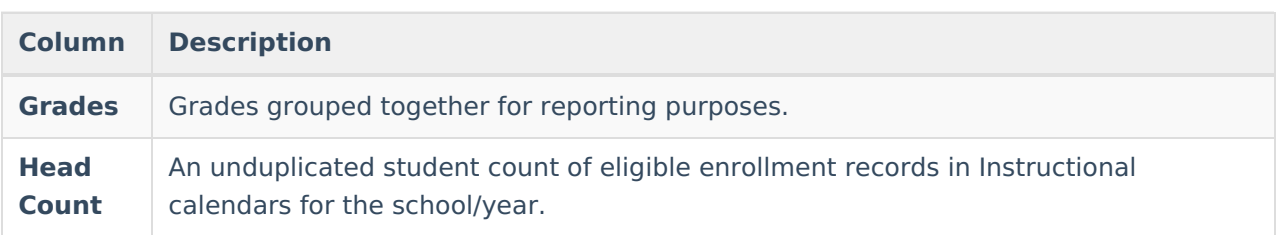

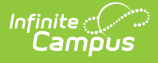

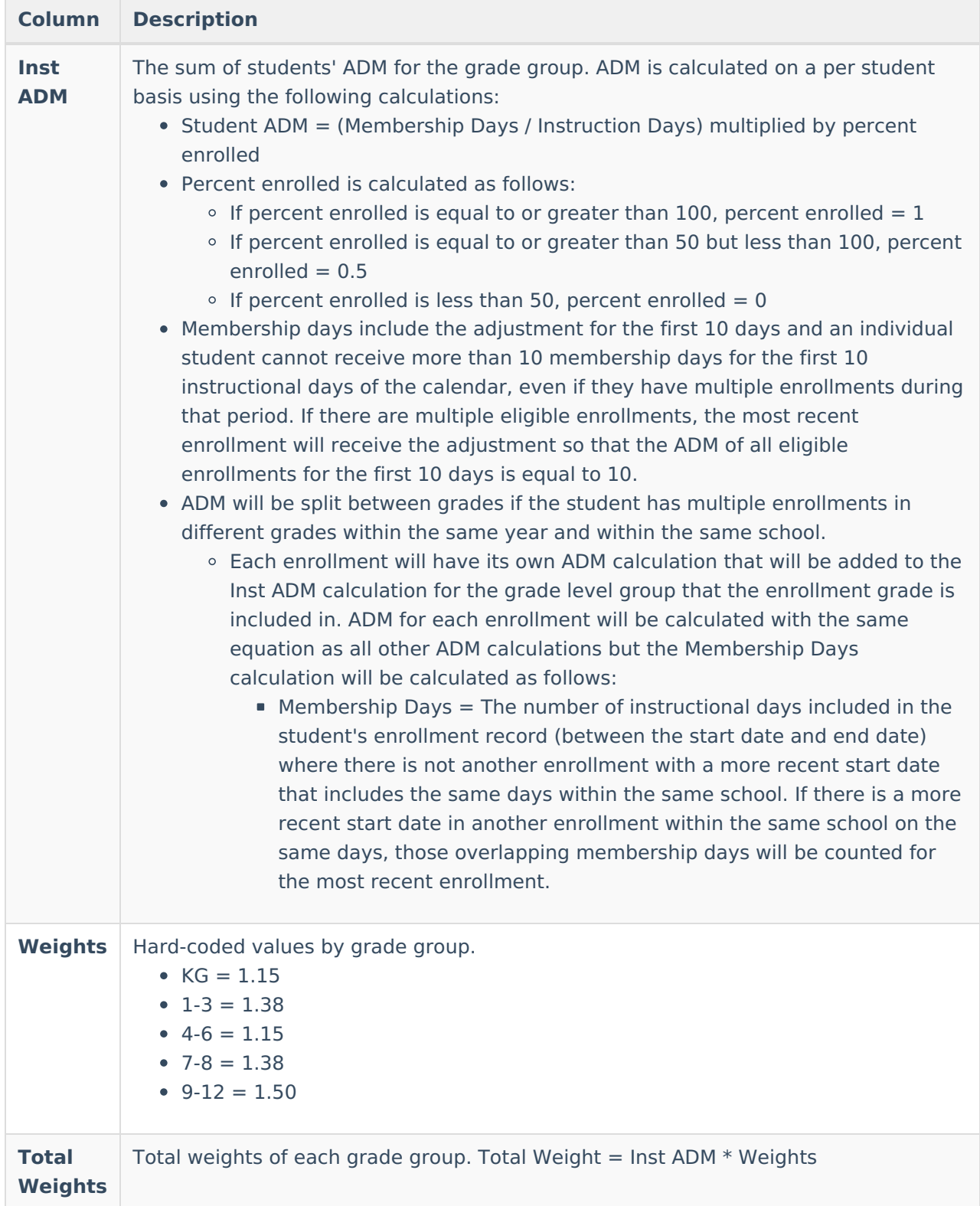

## **B Totals (Head Count)**

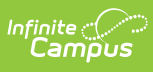

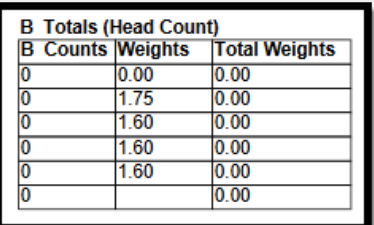

ISEP Allotment Report - B Totals (Head Count)

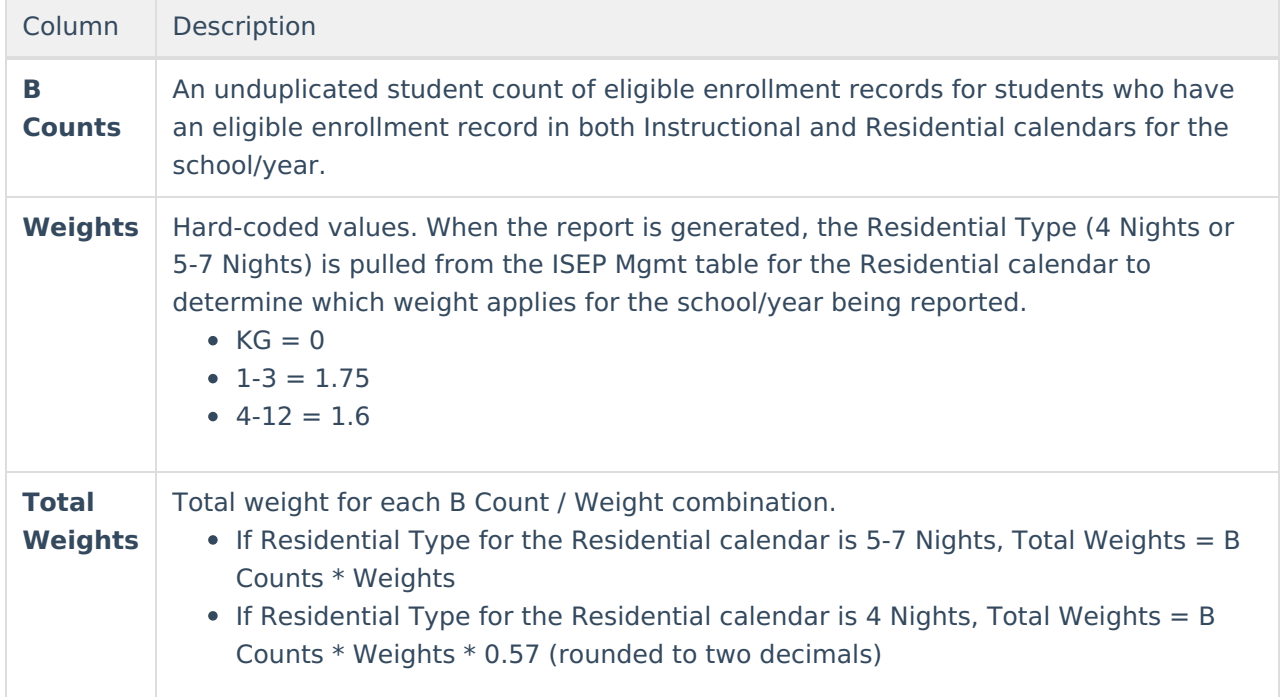

### **R Totals (Head Count)**

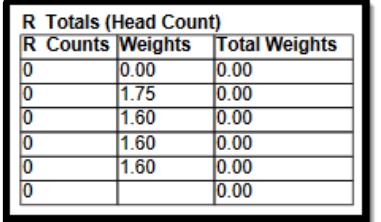

ISEP Allotment Report - R Totals (Head Count)

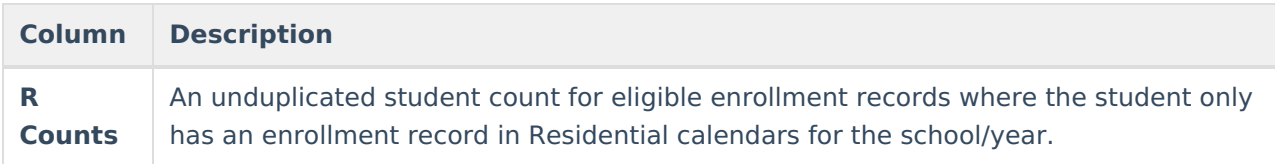

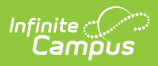

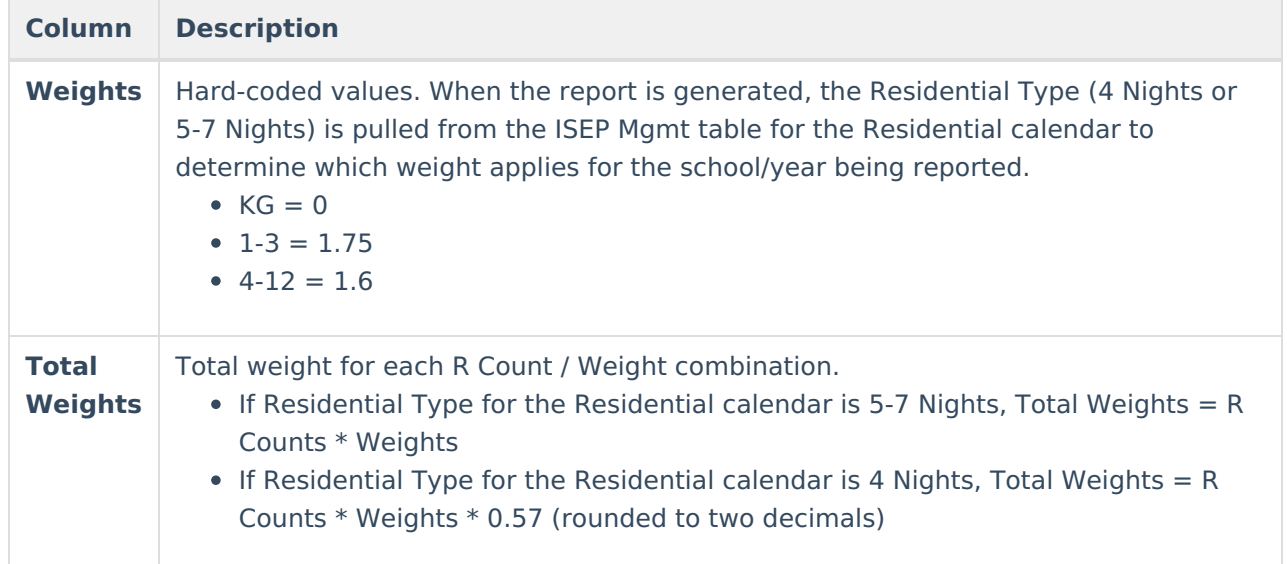

#### **Basic Weight Totals**

The Basic Weight Totals table is the sum of total weights from Inst Totals (ADM), B Totals (Head Count) and R Totals (Head Count) tables.

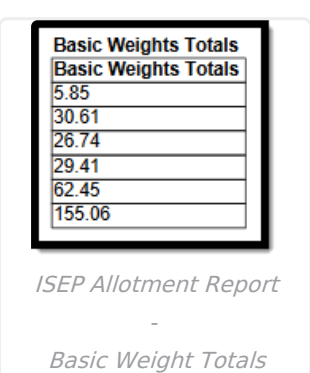

## **Language Totals (Head Count)**

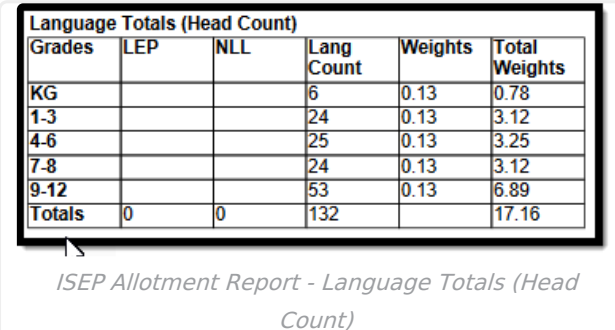

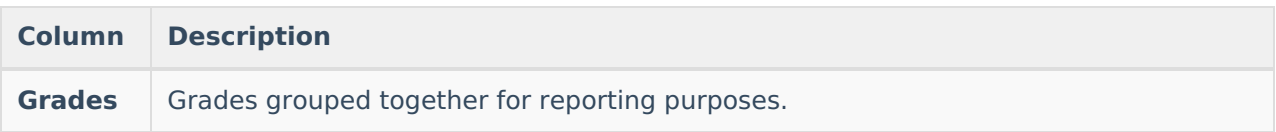

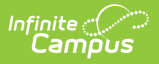

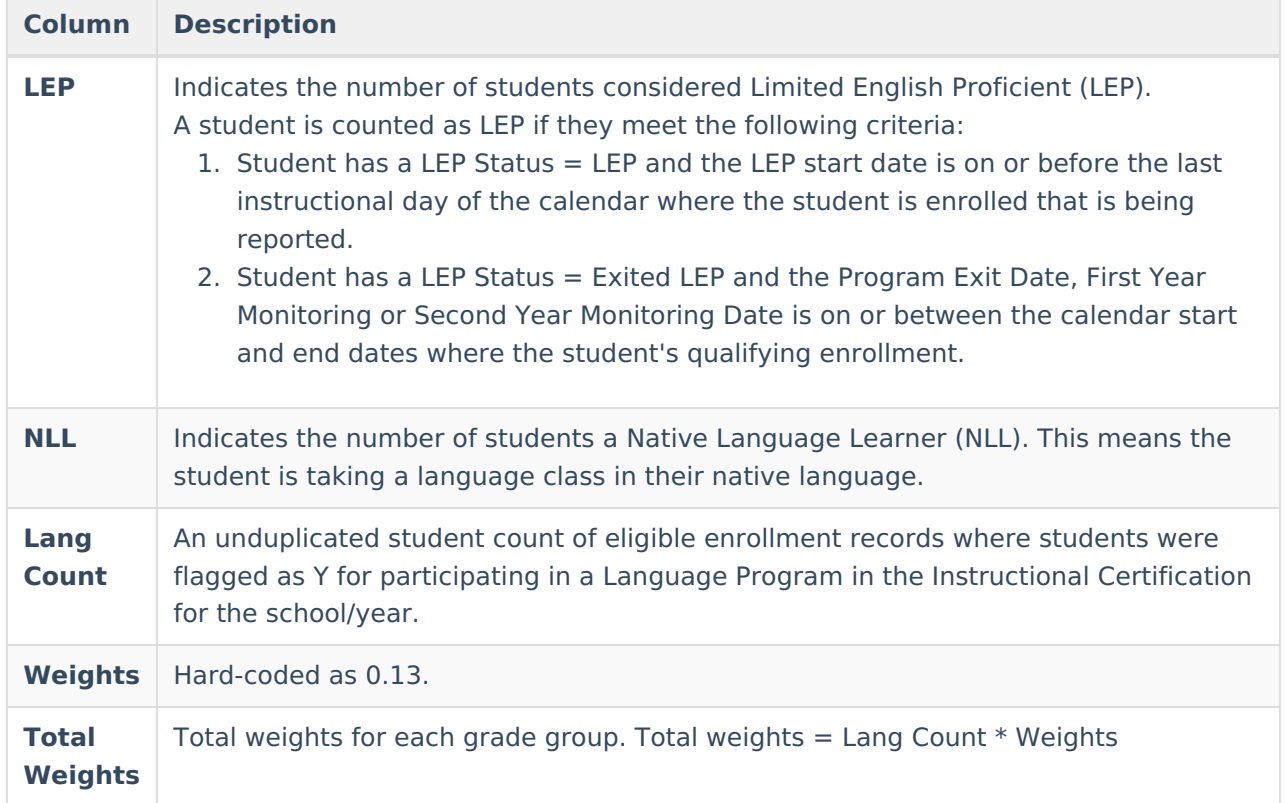

### **G/T Totals (Head Count)**

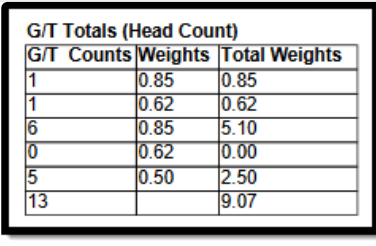

ISEP Allotment Report - G/T Totals (Head Count)

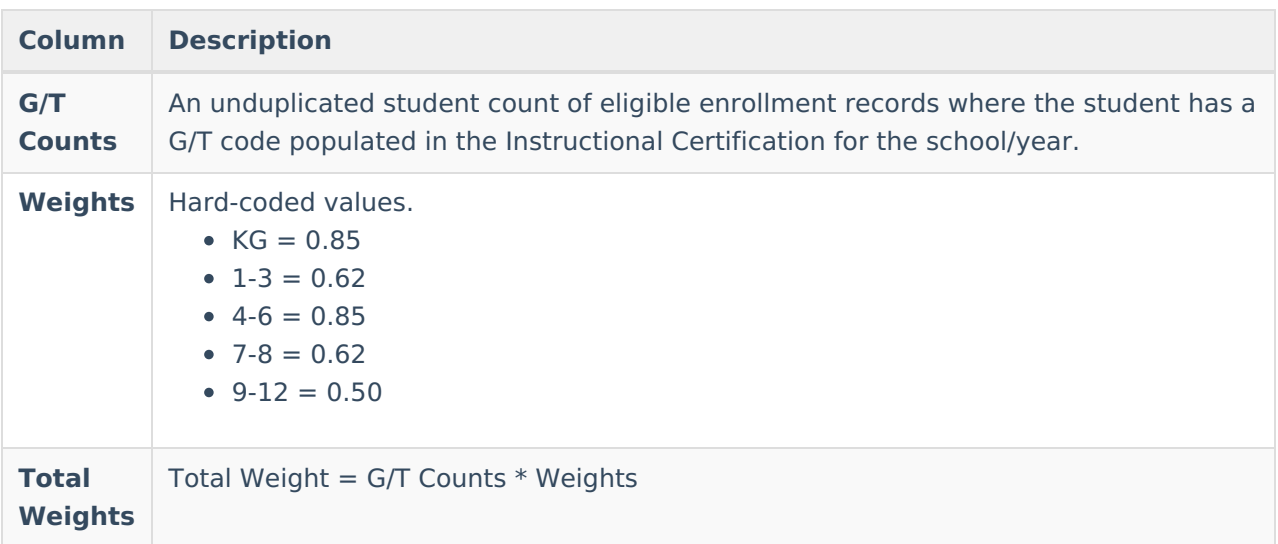

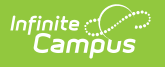

#### **ECR Totals**

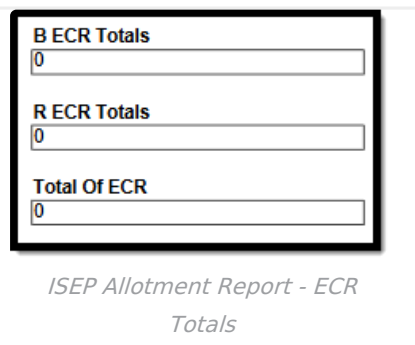

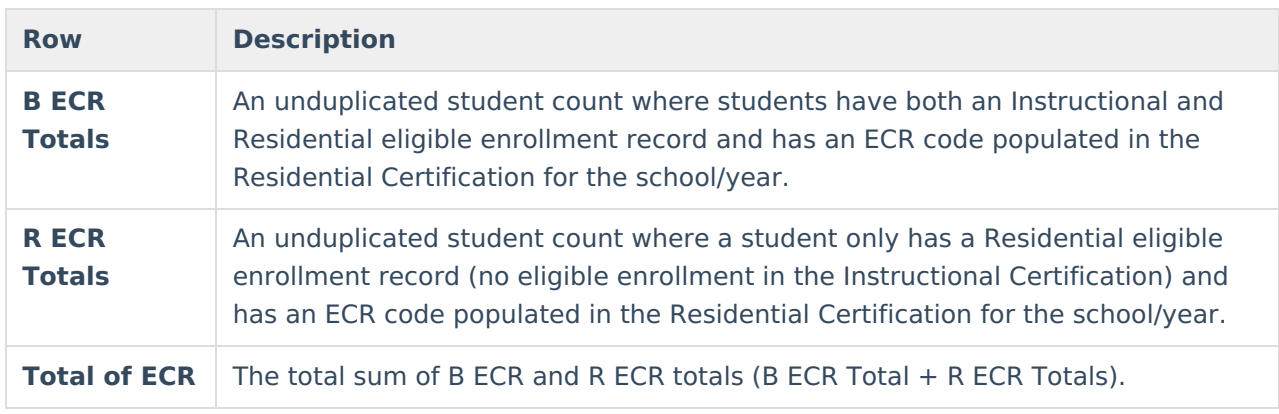

#### **Total Basic/Lang/GT**

The Total Basic/Lang/GT is the sum of the total weights from the Basic Weights Totals, Language Totals (Head Count) and G/T Total (Head Count) tables.

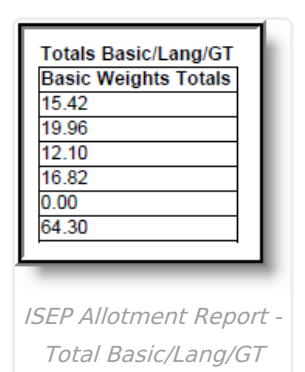

### **I School Totals (ADM)**

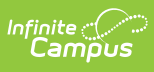

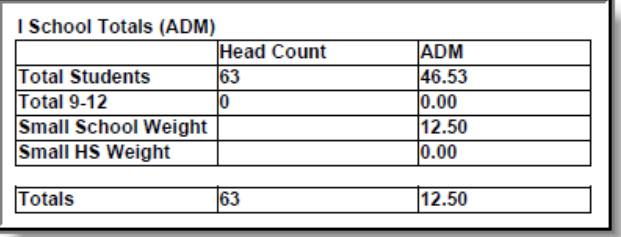

ISEP Allotment Report - I School Totals (ADM)

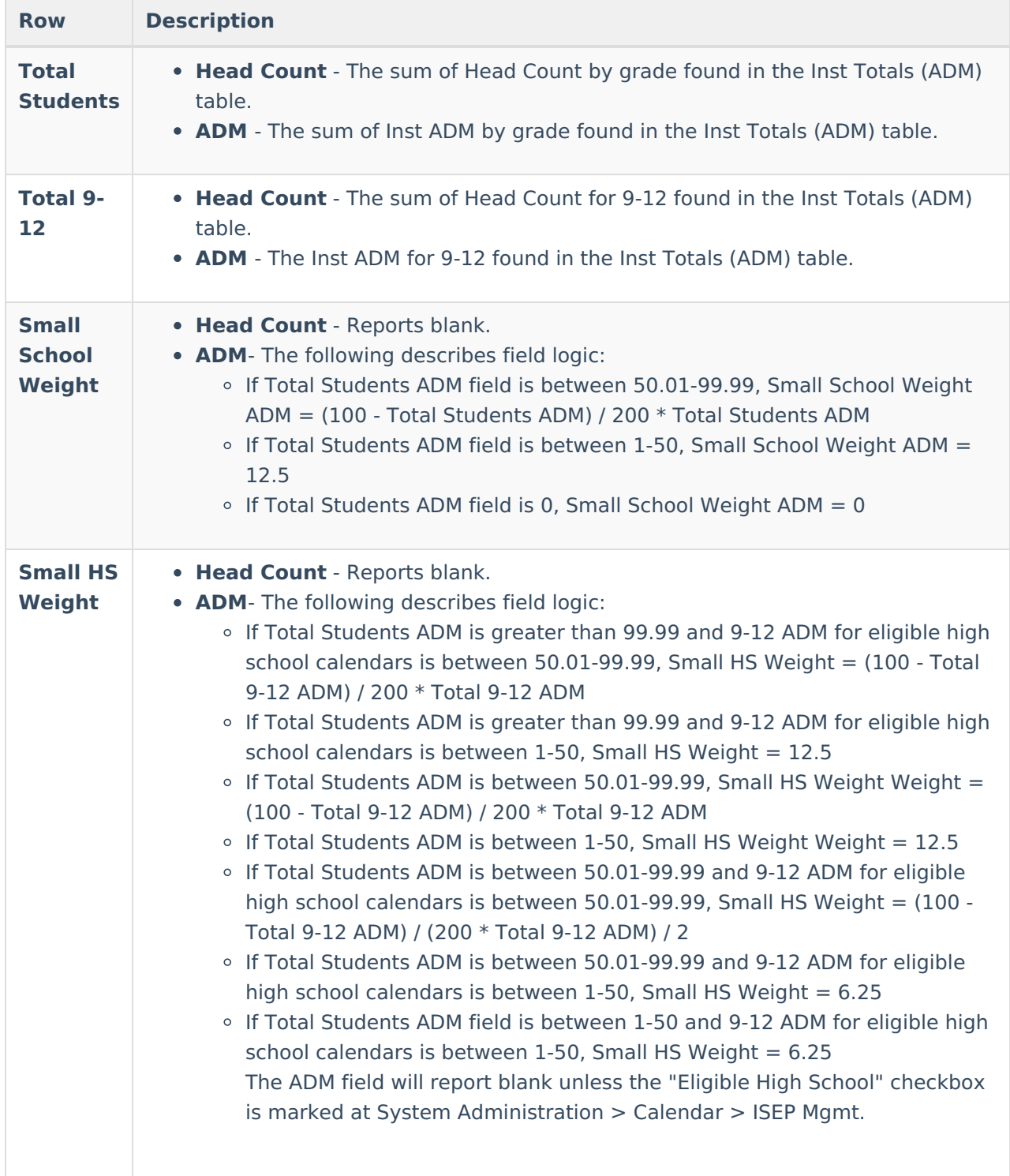

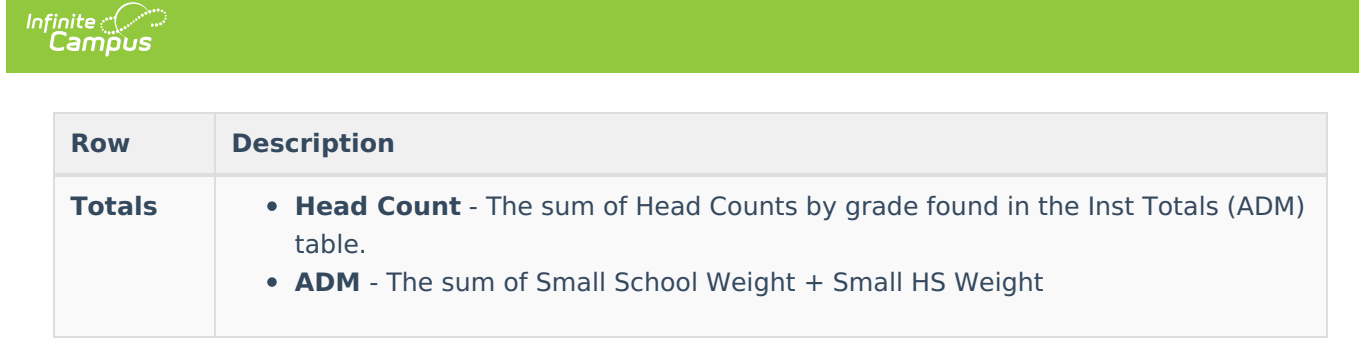

### **Combined B and R School Totals (Head Count)**

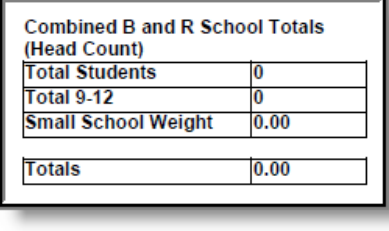

ISEP Allotment Report - Combined B and R School Totals (Head Count)

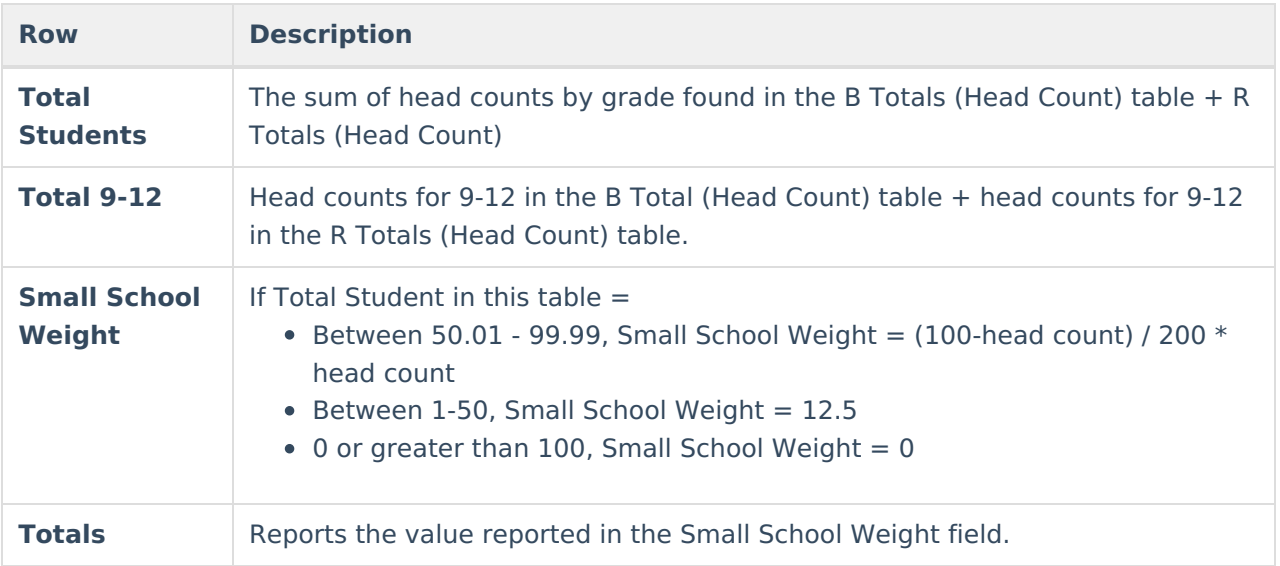

#### **Totals**

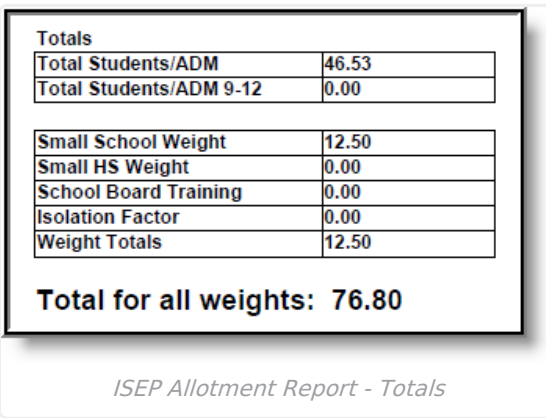

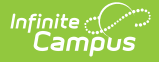

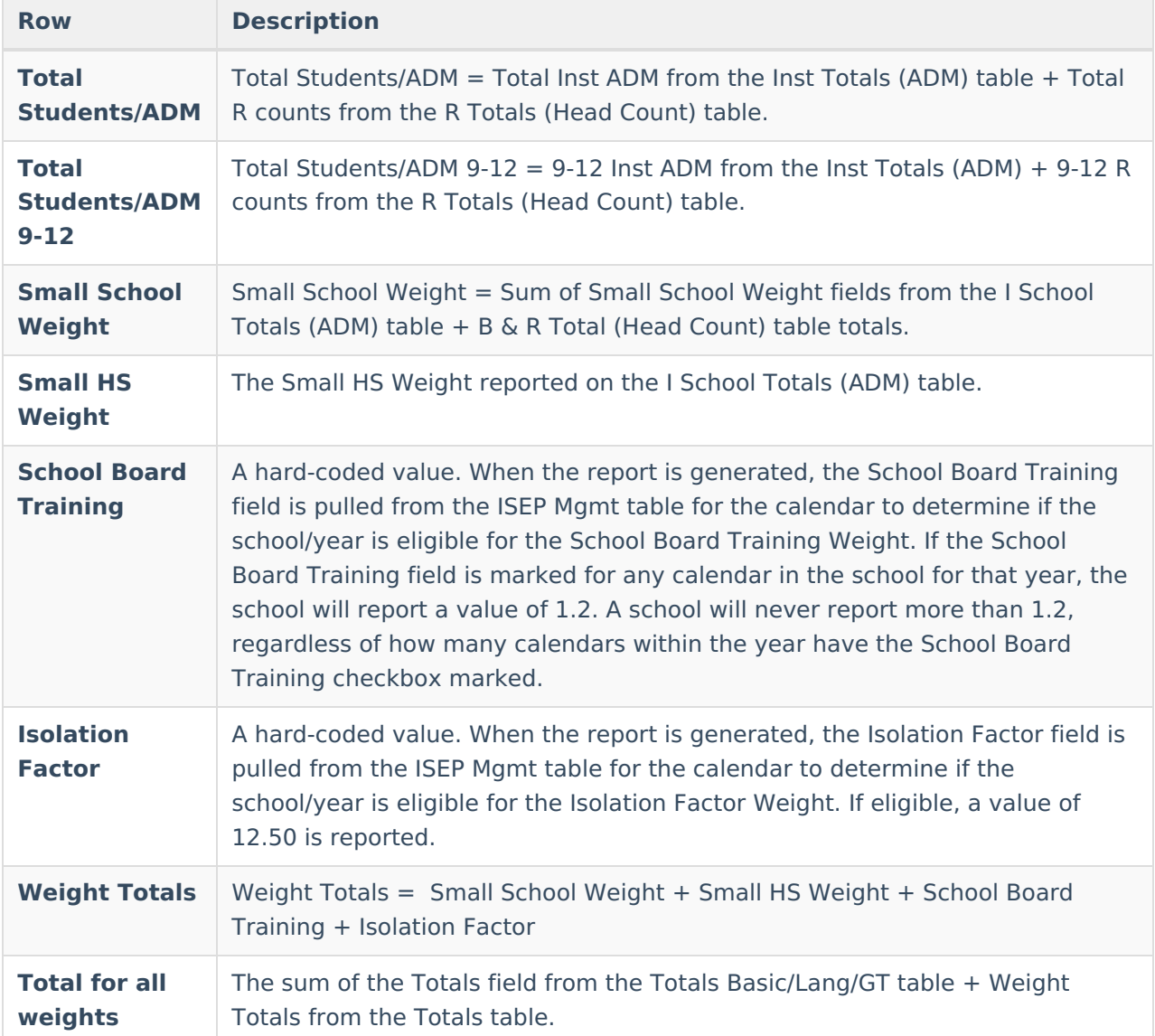

## **ISEP Allotment Totals for all Schools Report**

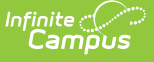

#### **ISEP Allotment Totals for all School Report**

#### **School Year Ending:**

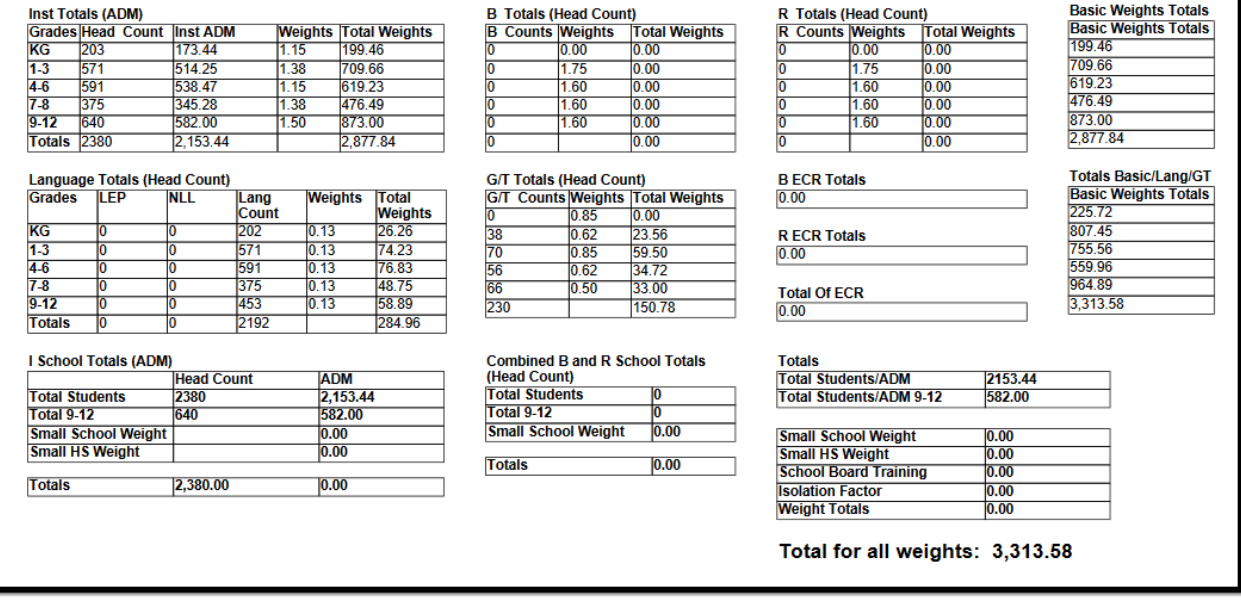

ISEP Allotment Totals for all Schools Report- PDF

- When more than one School is selected on the Extract Editor, an 'ISEP Allotment Totals for all Schools Report' page generates at the end of the allotment report.
	- o Includes all the same fields/ tables as the individual Allotment Report.
	- Populates with the sums of the calculated fields for all individual Allotment Reports printed at that time.
- The ISEP Allotment for All Schools Report page prints, summing:
	- o all fields for all schools in the ERC(s) selected.
	- all fields for all schools in the BIE Region(s) selected.

## **Understanding the ISEP Allotment Report (CSV)**

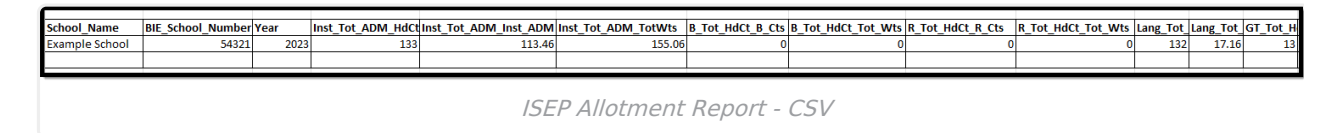

The following table describes each column.

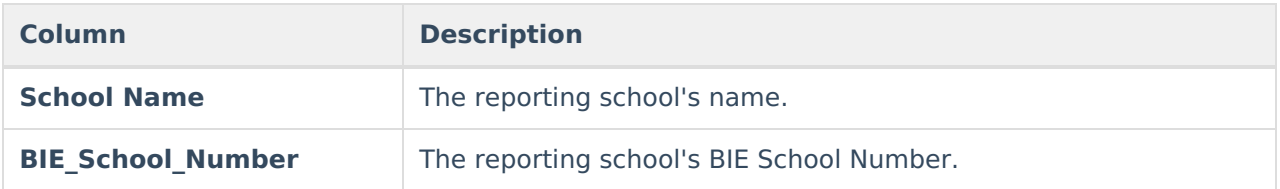

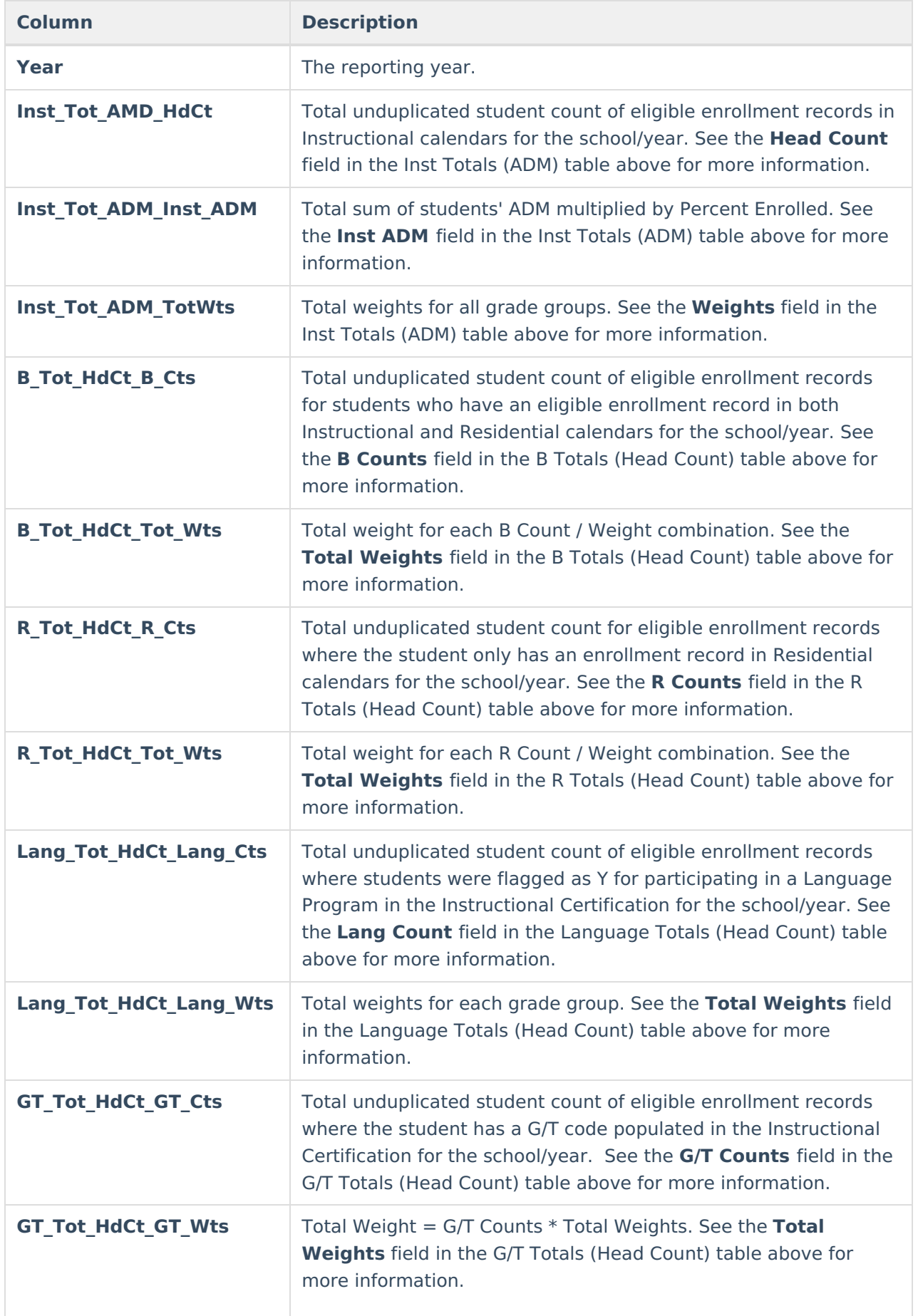

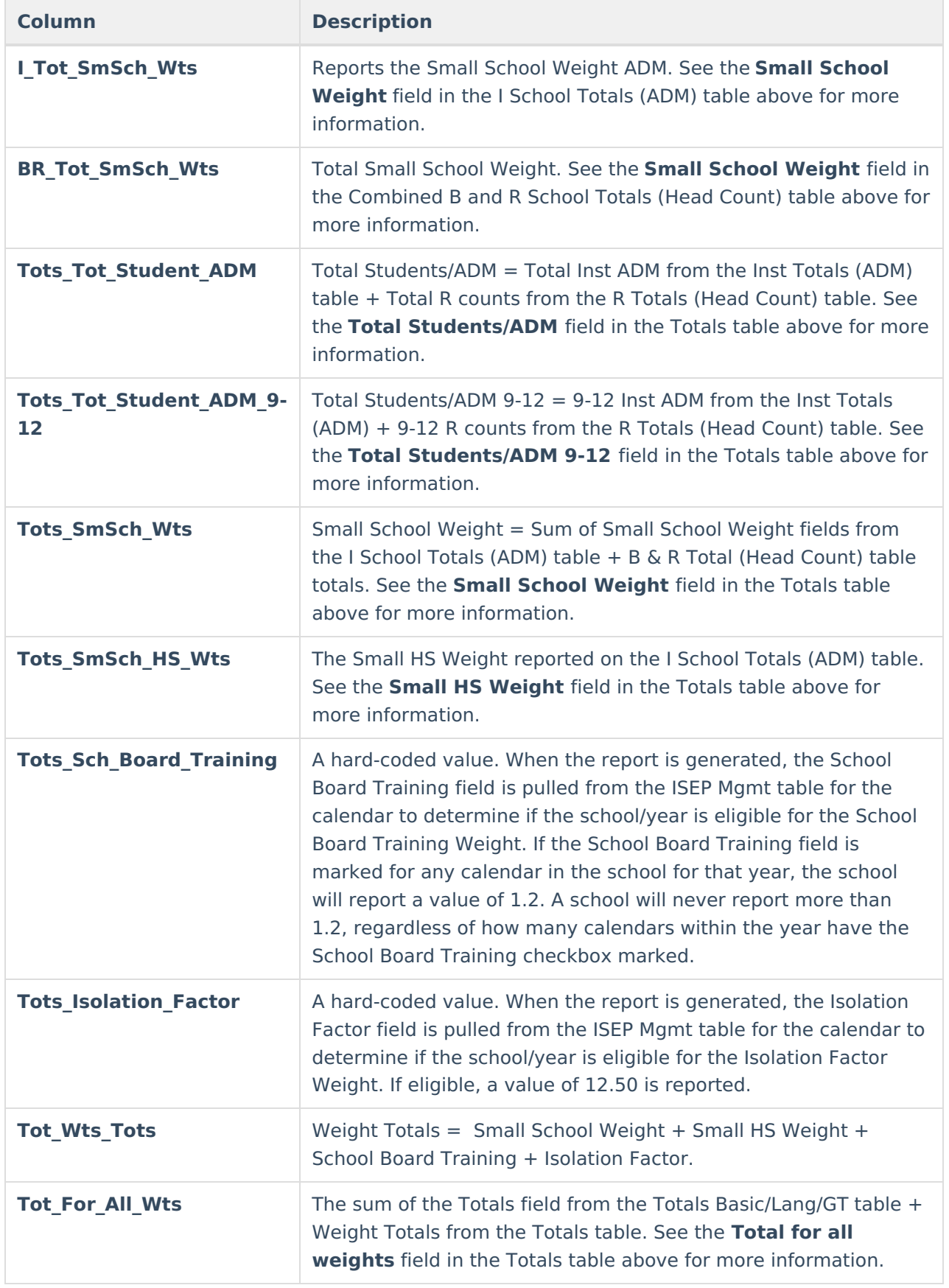

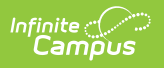